# HP OMi Management Packs

for Operations Manager i for Linux and Windows® operating systems Software Version: 1.00

<span id="page-0-0"></span>Installation Guide

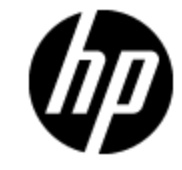

Document Release Date: October 2013 Software Release Date: October 2013

# **Legal Notices**

# **Warranty**

The only warranties for HP products and services are set forth in the express warranty statements accompanying such products and services. Nothing herein should be construed as constituting an additional warranty. HP shall not be liable for technical or editorial errors or omissions contained herein.

The information contained herein is subject to change without notice.

# **Restricted Rights Legend**

Confidential computer software. Valid license from HP required for possession, use or copying. Consistent with FAR 12.211 and 12.212, Commercial Computer Software, Computer Software Documentation, and Technical Data for Commercial Items are licensed to the U.S. Government under vendor's standard commercial license.

# **Copyright Notice**

© Copyright 2013 Hewlett-Packard Development Company, L.P.

# **Trademark Notices**

Adobe™ is a trademark of Adobe Systems Incorporated.

Microsoft® and Windows® are U.S. registered trademarks of Microsoft Corporation.

UNIX® is a registered trademark of The Open Group.

Oracle and Java are registered trademarks of Oracle and/or its affiliates.

# **Documentation Updates**

The title page of this document contains the following identifying information:

- Software Version number, which indicates the software version.
- Document Release Date, which changes each time the document is updated.
- Software Release Date, which indicates the release date of this version of the software.

To check for recent updates or to verify that you are using the most recent edition of a document, go to:

### **http://h20230.www2.hp.com/selfsolve/manuals**

This site requires that you register for an HP Passport and sign in. To register for an HP Passport ID, go to:

### **http://h20229.www2.hp.com/passport-registration.html**

Or click the **New users - please register** link on the HP Passport login page.

You will also receive updated or new editions if you subscribe to the appropriate product support service. Contact your HP sales representative for details.

# **Support**

Visit the HP Software Support Online web site at:

#### **http://www.hp.com/go/hpsoftwaresupport**

This web site provides contact information and details about the products, services, and support that HP Software offers.

HP Software online support provides customer self-solve capabilities. It provides a fast and efficient way to access interactive technical support tools needed to manage your business. As a valued support customer, you can benefit by using the support web site to:

- Search for knowledge documents of interest
- Submit and track support cases and enhancement requests
- Download software patches
- Manage support contracts
- Look up HP support contacts
- Review information about available services
- Enter into discussions with other software customers
- Research and register for software training

Most of the support areas require that you register as an HP Passport user and sign in. Many also require a support contract. To register for an HP Passport ID, go to:

#### **http://h20229.www2.hp.com/passport-registration.html**

To find more information about access levels, go to:

#### **http://h20230.www2.hp.com/new\_access\_levels.jsp**

# <span id="page-4-0"></span>**Contents**

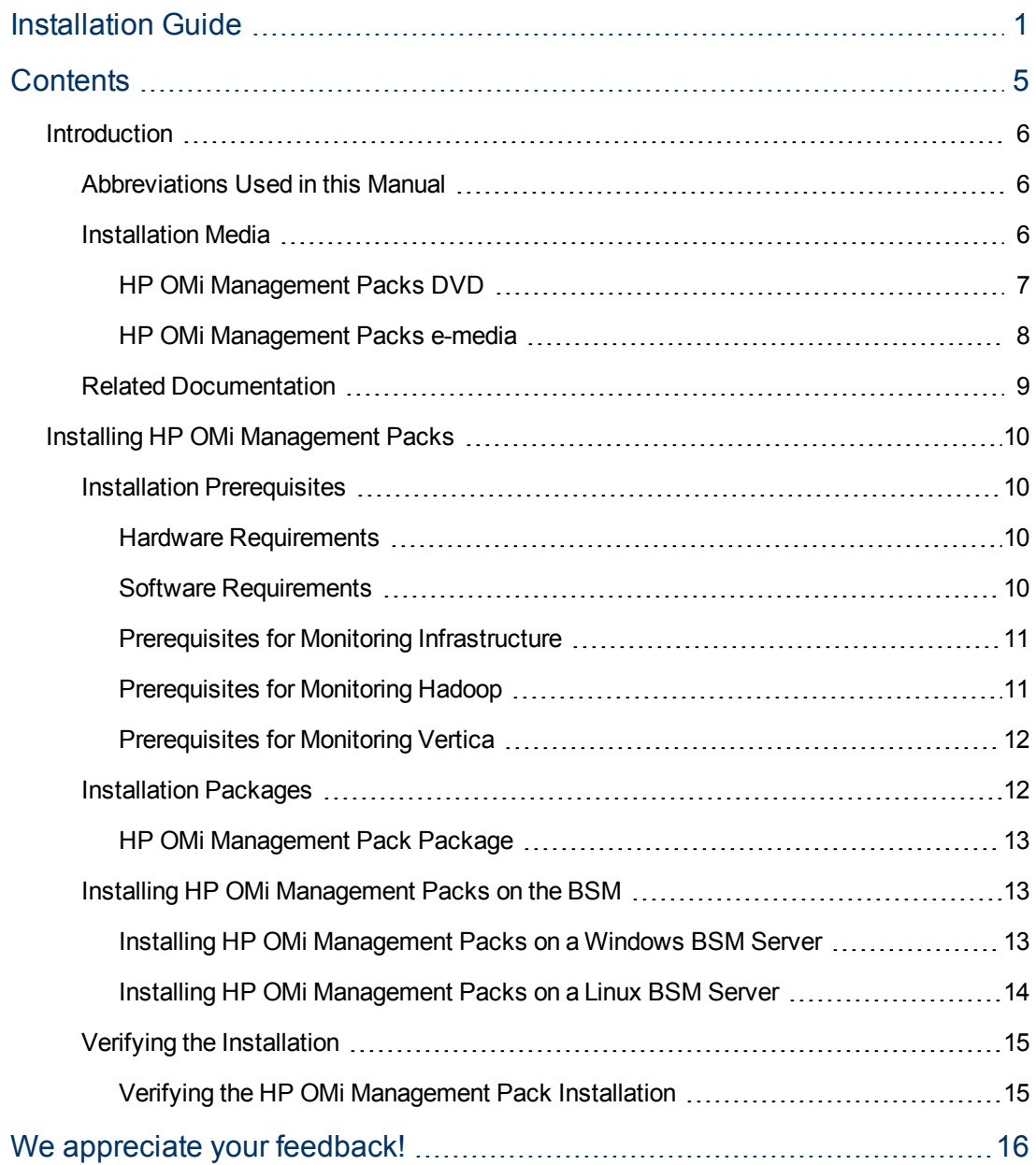

# <span id="page-5-0"></span>**Chapter 1**

## **Introduction**

The HP OMi (Operations Manager i) Management Packs works with HP OMi and enables you to monitor infrastructure and applications running in your environment using the Business Service Management (BSM). You can use the HP OMi Management Packs to seamlessly monitor the following in your environment:

- Infrastructure individual systems, clusters, and virtualized systems
- **Oracle databases**
- **Vertica databases**
- Hadoop clusters

The HP OMi Management Packs consists the following:

- HP OMi Management Pack for Infrastructure
- HP OMi Management Pack for Oracle Database
- HP OMi Management Pack for Vertica
- <span id="page-5-1"></span>• HP OMi Management Pack for Hadoop

## **Abbreviations Used in this Manual**

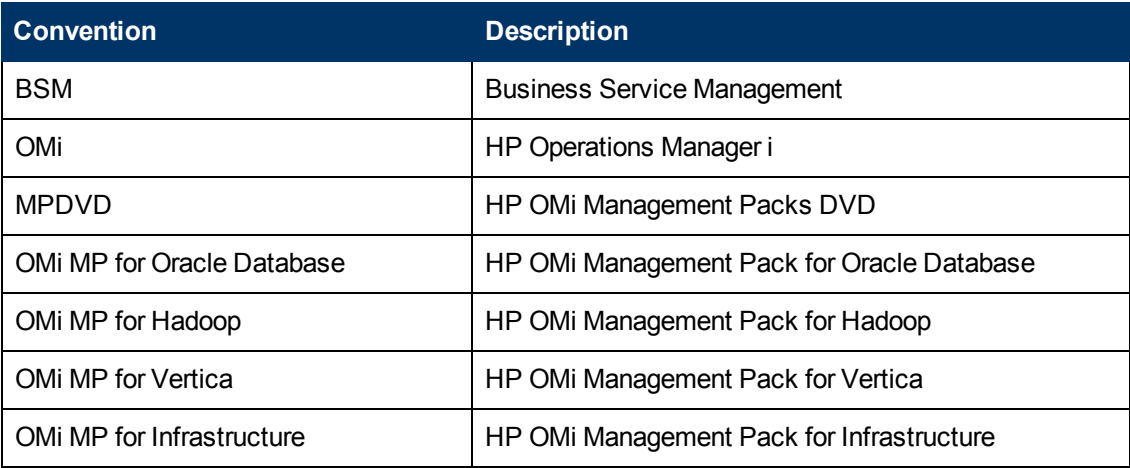

## <span id="page-5-2"></span>**Installation Media**

The following section provides information about the installation media for HP OMi Management Packs. The HP OMi Management Packs are available in the MPDVD and also through electronic media (e-media). The following tables provide information about the DVD and e-media.

Chapter 1:

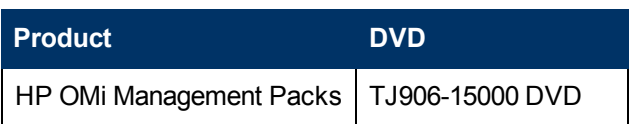

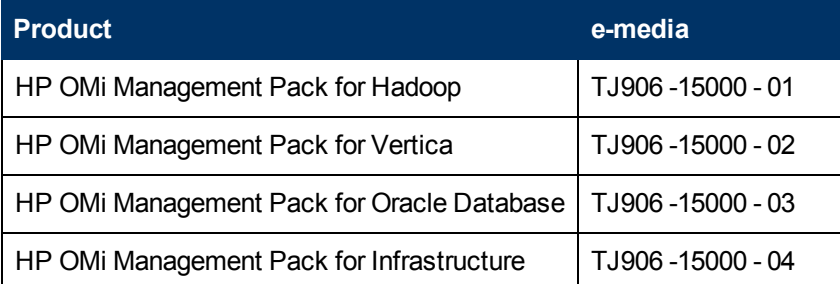

**Note:** For information about installing Monitoring Automation, see the *Monitoring Automation Installation Guide.*

## <span id="page-6-0"></span>**HP OMi Management Packs DVD**

The HP OMi Management Packs DVD (MPDVD) contains the software and the product documentation for the following products:

- HP OMi MP for Oracle Database
- HP OMi MP for Hadoop
- HP OMi MP for Vertica
- HP OMi MP for Infrastructure

You can install HP OMi Management Packs on the Linux and Windows BSM servers using the MPDVD. The following table provides information about the documentation for OMi Management Packs available in the MPDVD.

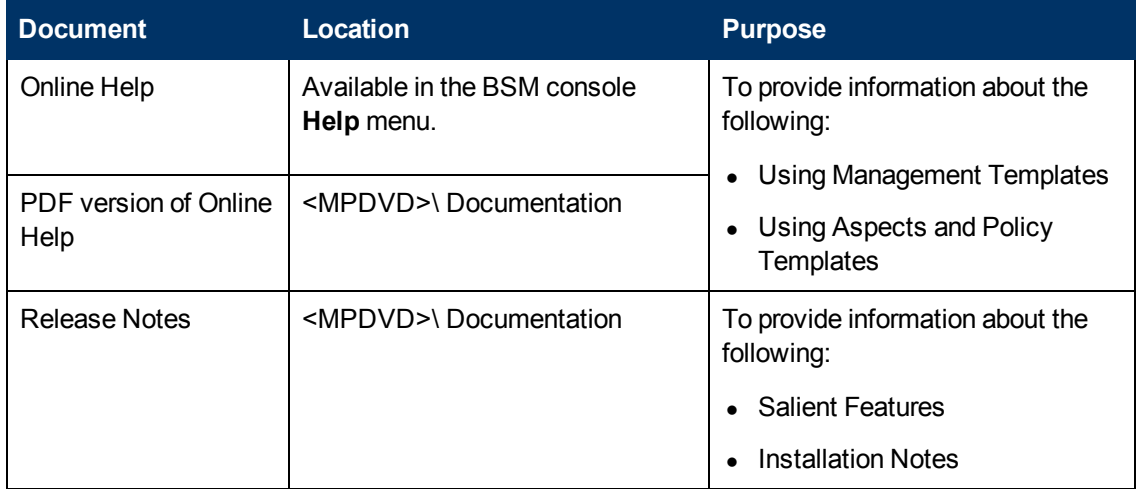

## <span id="page-7-0"></span>**HP OMi Management Packs e-media**

The following table provides information about the products available through e-media.

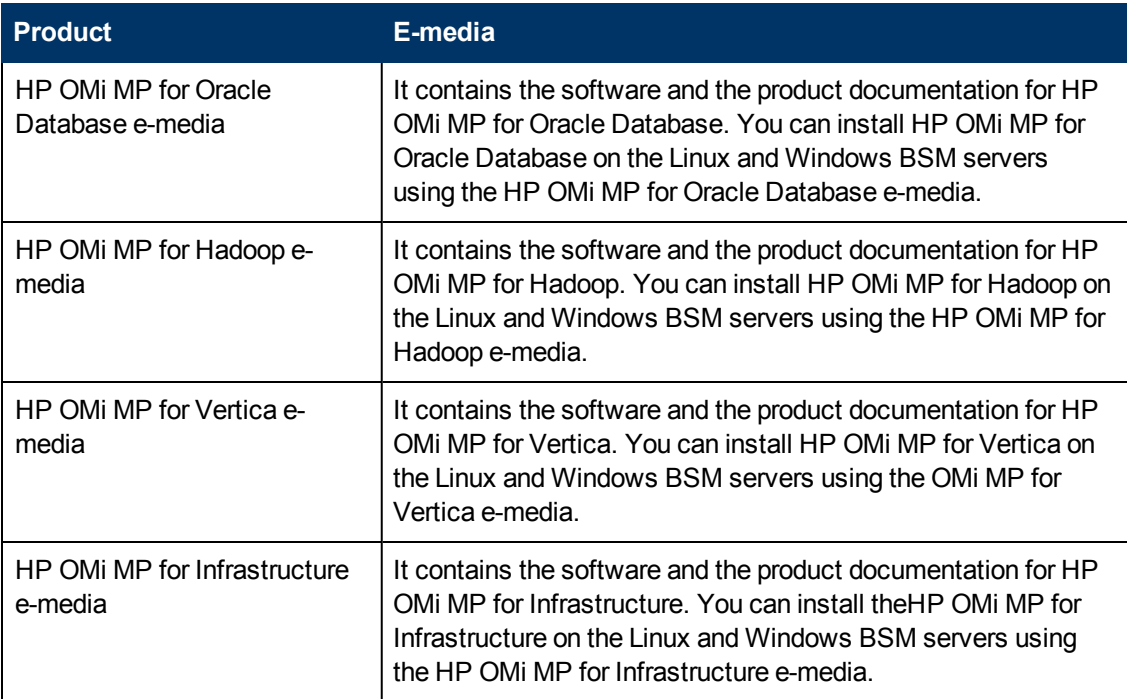

The following table provides information about the documentation for HP OMi Management Packs.The documentation for the HP OMi Management Packs for Hadoop, Vertica, Oracle Database, and Infrastructure are available in individual e-media.

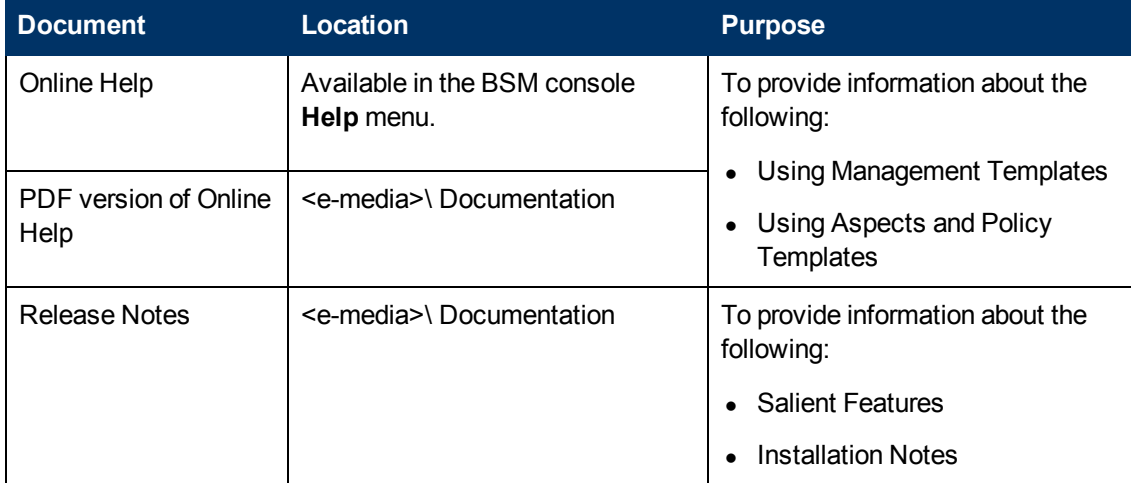

## <span id="page-8-0"></span>**Related Documentation**

For more information about BSM, OMi, Monitoring Automation, and OMi Management Packs, see the following documents:

- BSM Release Notes
- BSM Installation Guide
- BSM Hardening Guide
- BSM Database Guide
- **BSM Application Administration Guide**
- BSM Platform Administration Guide
- BSM User Guide
- BSM Online Help
- HP Operations Manager i Concepts Guide
- HP Monitoring Automation Installation Guide
- HP Monitoring Automation Release Notes
- HP OMi MP for Hadoop Release Notes and PDF version of Online Help
- HP OMi MP for Oracle Database Release Notes and PDF version of Online Help
- HP OMi MP for Vertica Release Notes and PDF version of Online Help
- HP OMi MP for Infrastructure Release Notes and PDF version of Online Help
- HP OMi Content Pack for Hadoop User Guide
- HP OMi Content Pack for Vertica User Guide
- HP OMi Content Pack for Infrastructure User Guide

# <span id="page-9-0"></span>**Chapter 2**

## **Installing HP OMi Management Packs**

This section provides information about installing HP OMi Management Packs for Infrastructure, Oracle Database, Hadoop, and Vertica on Linux and Windows BSM servers.

**Note:** Monitoring configurations in Operations Management are not automatically updated with the versions of policy templates, management templates, and aspects uploaded with the Management Pack. To update the versions, you can use the **Update to Latest** feature. For more information, see the *Configuring Management Templates* topic in the *BSM Online Help*.

## <span id="page-9-1"></span>**Installation Prerequisites**

The following section lists the hardware and software prerequisites for installing HP OMi Management Packs on Linux and Windows BSM servers.

### <span id="page-9-2"></span>**Hardware Requirements**

<span id="page-9-3"></span>For specific hardware requirements, see the *BSM documentation*.

## **Software Requirements**

Before installing an HP OMi Management Pack, the following components must be installed and configured on the BSM servers. For information about installing and configuring BSM, see the *BSM documentation*.

#### **BSM Server**

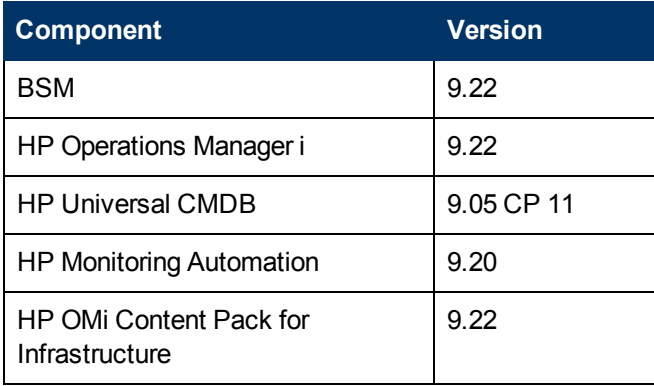

#### **Managed Node**

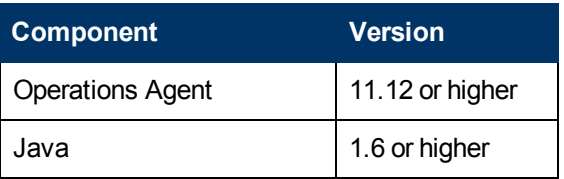

**Note:** If you are using OMi MP for Oracle Database for monitoring Oracle databases and you want to use agentless monitoring, you must install SiteScope version 11.22 or higher.

**Note:** If you are deploying the HP OMi MP for Oracle Database or HP OMi MP for Infrastructure on the managed node, you do not need to install Java on the managed node.

### <span id="page-10-0"></span>**Prerequisites for Monitoring Infrastructure**

To monitor individual systems, clusters, and virtualized systems using HP OMi MP for Infrastructure, you must install OMi Content Pack for Infrastructure version 9.22 or higher. For information about downloading and using the OMi Content Pack for Infrastructure version 9.22, see <https://hpln.hp.com/group/content-packs-bsm>

### <span id="page-10-1"></span>**Prerequisites for Monitoring Hadoop**

To monitor Hadoop clusters using HP OMi MP for Hadoop, the following prerequisites must be met:

• The environment must be JMX enabled. You must enable the JMX ports and start the Hadoop services. To enable the JMX ports, you must edit the **hadoop-evn.sh** file. This file is available in the Hadoop configuration directory. The following note provides information about the sample configuration of Hadoop environment settings.

```
Note: Sample configuration of Hadoop environment settings
export HADOOP CONF DIR=/software/hadoop-1.0.3/conf
export HADOOP_OPTS="-
Dcom.sun.management.jmxremote.authenticate=false -
Dcom.sun.management.jmxremote.ssl=false -
Dcom.sun.management.jmxremote.password.file=$HADOOP_CONF_
DIR/jmxremote.password"
# Command specific options appended to HADOOP OPTS when specified
export HADOOP NAMENODE OPTS="-Dcom.sun.management.jmxremote -
Dcom.sun.management.jmxremote.port=8004"
export HADOOP SECONDARYNAMENODE OPTS="-
Dcom.sun.management.jmxremote -
Dcom.sun.management.jmxremote.port=8005"
export HADOOP DATANODE OPTS="-Dcom.sun.management.jmxremote -
Dcom.sun.management.jmxremote.port=8006"
export HADOOP BALANCER OPTS="-Dcom.sun.management.jmxremote -
Dcom.sun.management.jmxremote.port=8007"
export HADOOP JOBTRACKER OPTS="-Dcom.sun.management.jmxremote -
Dcom.sun.management.jmxremote.port=8008"
```

```
export HADOOP TASKTRACKER OPTS="-
Dcom.sun.management.jmxremote.port=8009"
# Command specific options appended to HADOOP_OPTS when specified
export HADOOP NAMENODE OPTS="-Dhadoop.security.logger=INFO,DRFAS
-Dhdfs.audit.logger=INFO, DRFAAUDIT $HADOOP NAMENODE OPTS"
export HADOOP SECONDARYNAMENODE OPTS="-
Dhadoop.security.logger=INFO,DRFAS -
Dhdfs.audit.logger=INFO, DRFAAUDIT $HADOOP SECONDARYNAMENODE OPTS"
HADOOP DATANODE OPTS="-Dhadoop.security.logger=ERROR, DRFAS
$HADOOP_DATANODE_OPTS"
HADOOP_JOBTRACKER_OPTS="-Dhadoop.security.logger=INFO,DRFAS -
Dmapred.audit.logger=INFO, MRAUDIT -
Dhadoop.mapreduce.jobsummary.logger=INFO,JSA $HADOOP_JOBTRACKER_
OPTS"
HADOOP TASKTRACKER OPTS="-Dhadoop.security.logger=ERROR,console -
Dmapred.audit.logger=ERROR, console $HADOOP TASKTRACKER OPTS"s
```
- You must install Java version 1.6 or above. On Linux 64 bit systems, you must install 64 bit Java.
- To view the dashboard and the health perspective of Hadoop cluster, you must install OMi Content Pack for Hadoop. OMi Content Pack for Hadoop must be installed on GWS and DPS servers running on Linux and Windows platforms. For information about OMi Content Pack for Hadoop, see <https://hpln.hp.com/group/content-packs-bsm>
- You must install the HP Universal CMDB Hadoop package available at [https://hpln.hp.com/node/31/contentfiles/?dir=14780](https://hpln.hp.com/node/31/contentfiles?dir=14780)

## <span id="page-11-0"></span>**Prerequisites for Monitoring Vertica**

To monitor Vertica databases using HP OMi MP for Vertica, the following prerequisites must be met:

- You must install Java version 1.6 or above.
- To view the dashboard and the health perspective of Vertica database cluster, you must install HP OMi Content Pack for Vertica. OMi Content Pack for Vertica must be installed on GWS and DPS servers running on Linux and Windows platforms.For information about OMi Content Pack for Vertica, see <https://hpln.hp.com/group/content-packs-bsm>
- <span id="page-11-1"></span>• You must install the HP Universal CMDB Vertica package available at [https://hpln.hp.com/node/31/contentfiles/?dir=14780](https://hpln.hp.com/node/31/contentfiles?dir=14780)

## **Installation Packages**

This section provides information about the installation packages in the MPDVD.

### <span id="page-12-0"></span>**HP OMi Management Pack Package**

This is the core package which contains the HP OMi Management Pack features. It must be installed on Gateway server (GWS) and Data processing server (DPS) on Linux and Windows platforms.The package is available at the following location in the MPDVD:

On Linux and Windows:

#### <**MPDVD>/ packages**

<span id="page-12-1"></span>For information about installing HP OMi Management Packs on Linux and Windows platforms, see "Installing HP OMi [Management](#page-12-1) Packs on the BSM " below

## **Installing HP OMi Management Packs on the BSM**

You can use the MPDVD to install the HP OMi Management Packs on a Windows or Linux BSM server. The following section provides information about installing the HP OMi Management Packs on the BSM server. It also provides information about installing the necessary packages that are required for the HP OMi Management Packs to work.

**Note:** Before starting the installation, you must install the HP Monitoring Automation software.

### <span id="page-12-2"></span>**Installing HP OMi Management Packs on a Windows BSM Server**

To install the HP OMi Management Packs on a Windows BSM server, follow these steps:

- 1. Insert the MPDVD into the DVD ROM drive of the BSM server or you can use the installation package available in the e-media.
- 2. Open the command prompt, change the directory to <DVD- ROM> or to the e-media directory and run the command cscript install. vbs  $-$ username <br/>bsm\_username>  $$ password <br/>bsm\_password>

**Note:** For SSL configuration, the installer program for the OMi Management Packs includes the -ssl option.

```
Usage:cscript install.vbs -username <USERNAME> -password
<PASSWORD>
[-bsmdir <BSM INSTALL DIR>]
[-ssl]
```
-username: The username to upload the OMi Management Packs to the Content Manager.

-password : The password corresponding to username to upload the OMi Management Packs to Content Manager.

-bsmdir (optional): The BSM Installation directory.

-ssl: Use this flag when BSM is configured with SSL.

-h|-help: Shows the help message.

- 3. To accept the license agreement, type **Yes** or **Y** and to decline the license agreement type **No** or **N**.
- 4. After the installation is completed, a message appears stating that the installation is successful.

**Note:** For accurate license reporting of HP OMi Management Packs, a BSM restart post installation is essential. For more information about restarting BSM, see the *BSM Platform Administration Guide*. If you are using HP OMi MP for Infrastructure e-media to install HP OMi MP for Infrastructure, you do not need to restart BSM.

### <span id="page-13-0"></span>**Installing HP OMi Management Packs on a Linux BSM Server**

To install the HP OMi Management Packs on a Linux BSM server, follow these steps:

- 1. Log on as root user.
- 2. Set the umask by typing the command umask  $027$
- 3. Create a directory to mount the DVD or e-media by typing the command  $\text{mkdir}$  /<mount point>

For example: mkdir /dvdrom

4. Insert the DVD into the disk drive and mount the DVD by typing the command  $mount$ /dev/<dvdrom\_drive\_name> /<mount\_point> or you can use the e-media installation package by typing the command mount  $-\circ$  loop  $\leq$  e-media> / $\leq$  mount point>.

For DVD: mount /dev/dsk/c0t2d0 /dvdrom

For e-media: mount -o loop <e-media> /dvdrom

5. Change the directory to /<mount point> and run the command ./install.sh username <br/> <br/>bsm-username> -password <br/>bsm-password>

**Note:** For SSL configuration, the installer program for the OMi Management Packs includes the -ssl option.

```
Usage:./install.sh -username <USERNAME> -password <PASSWORD>
[-bsmdir <BSM INSTALL DIR>]
[-ssl][-h|-help]
```
-username: The username to upload the OMi Management Packs to the Content Manager.

-password: The password corresponding to username to upload the OMi Management Packs to Content Manager.

-bsmdir: (optional) The BSM Installation directory.

-ssl : Use this flag when BSM is configured with SSL.

-h|-help: Shows the help message.

To accept the license agreement, type **Yes** or **Y** and to decline the license agreement **No** or **N**.

After the installation is completed, a message appears stating that the installation is successful.

**Note:** For accurate license reporting of OMi Management Packs, a BSM restart post installation is essential. For more information about restarting BSM, see the *BSM Platform Administration Guide*. If you are using HP OMi MP for Infrastructure e-media to install HP OMi MP for Infrastructure, you do not need to restart BSM.

## <span id="page-14-0"></span>**Verifying the Installation**

This section provides information about verifying the installation of OMi Management Packs on Linux and Windows BSM servers.

### <span id="page-14-1"></span>**Verifying the HP OMi Management Pack Installation**

You can perform any of the following checks to verify the HP OMi Management Pack installation:

- Check the log files at the following locations:
	- $\blacksquare$  **Linux:**/opt/HP/BSM/log/mpinstall.
	- **Windows:**%topaz home%\log\mpinstall.
- <sup>l</sup> Check the following location in the BSM console **Admin > Operations Management > Setup > Content Packs**. Depending on the OMi Management Packs installed, the following artifacts must appear in the Content Pack Definitions pane:
	- OMi Management Pack for Oracle Database
	- **DIMI Management Pack for Hadoop**
	- **DIMI Management Pack for Vertically**
	- **n** OMi Management Pack for Infrastructure

#### **Note:** The OMi logs are located at:

**Linux:** /opt/HP/BSM/log/EJBContainer/opr-configserver.log

**Windows:** %topaz\_home%\log\EJBContainer\opr-configserver.log

# <span id="page-15-0"></span>**We appreciate your feedback!**

If you have comments about this document, you can contact the [documentation](mailto:docfeedback@hp.com?subject=Feedback on OMi Management Packs 1.00 Installation Guide) team by email. If an email client is configured on this system, click the link above and an email window opens with the following information in the subject line:

#### **Feedback on OMi Management Packs, 1.00 Installation Guide**

Just add your feedback to the email and click send.

If no email client is available, copy the information above to a new message in a web mail client, and send your feedback to docfeedback@hp.com.